#### PSI 3442 - Gazebo

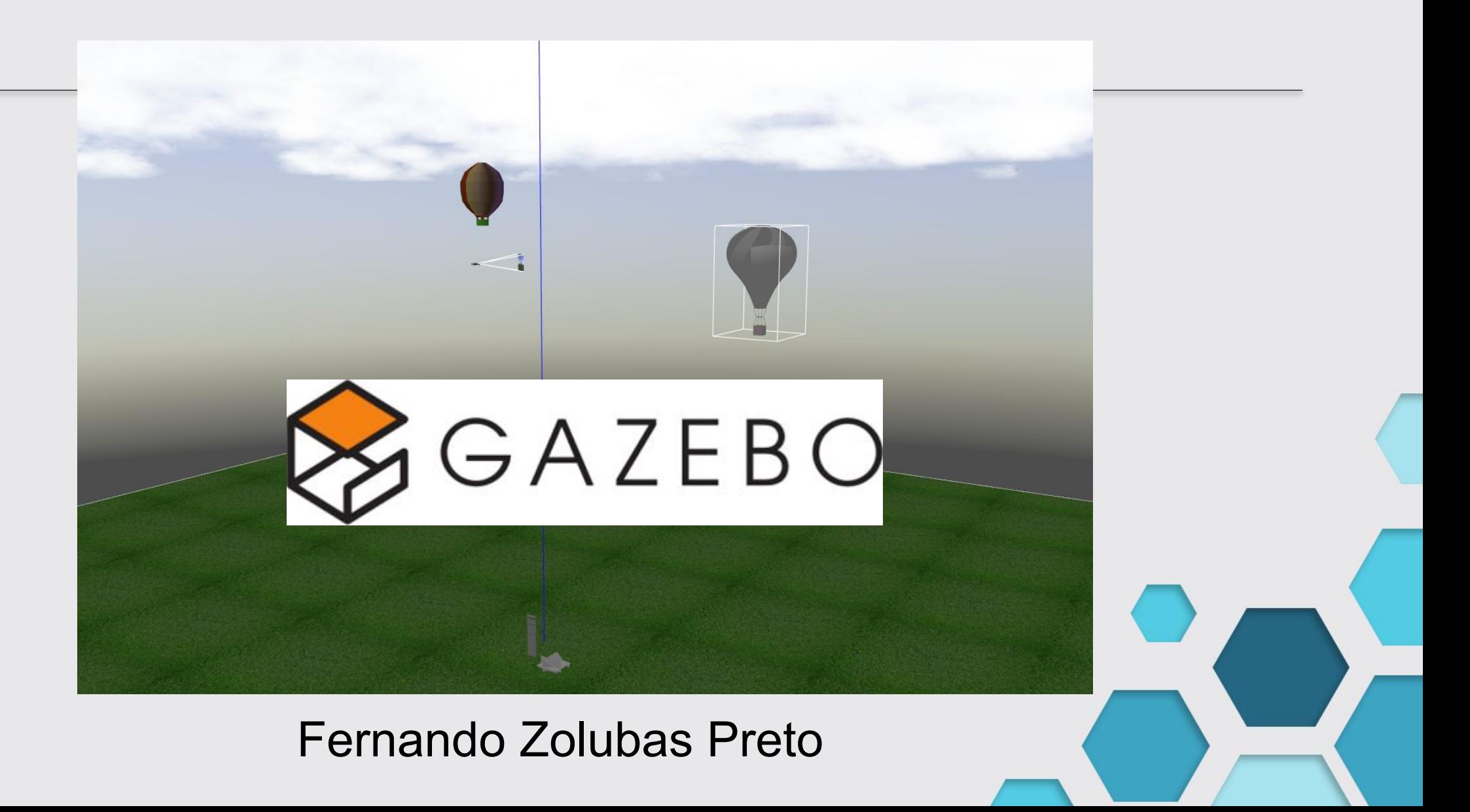

# Na aula de hoje

#### **Gazebo**

- Elementos principais
	- World, models, launch
- Modificando o solo
- Adicionando um céu
- Adicionando objetos
- Adicionando um drone Iris do firmware PX4
- Adicionando uma câmera ao drone

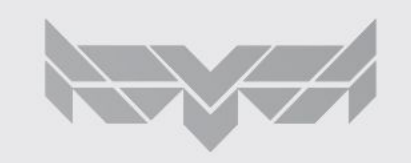

### Elementos básicos de Gazebo

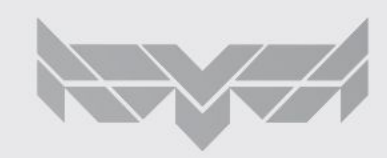

# Elementos básicos de Gazebo

Esquema de pastas: Rospackge: iris\_sim

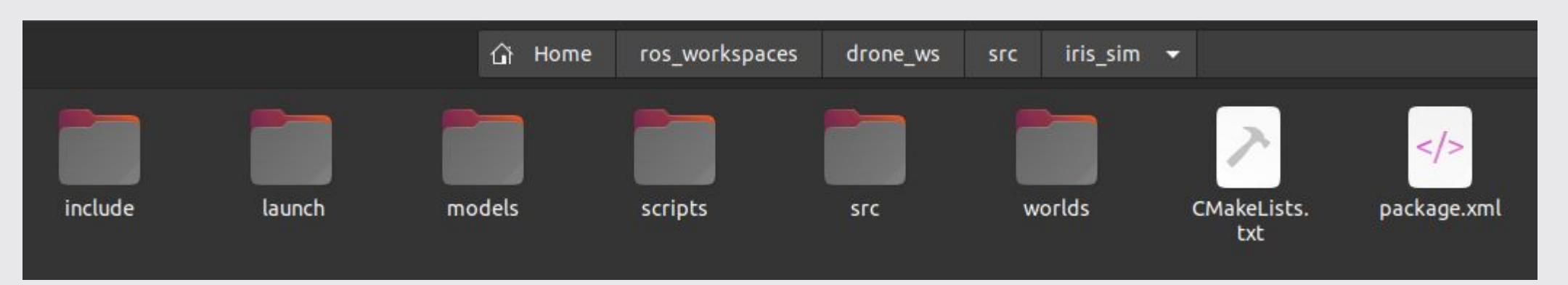

#### Elementos gazebo: ~/.gazebo

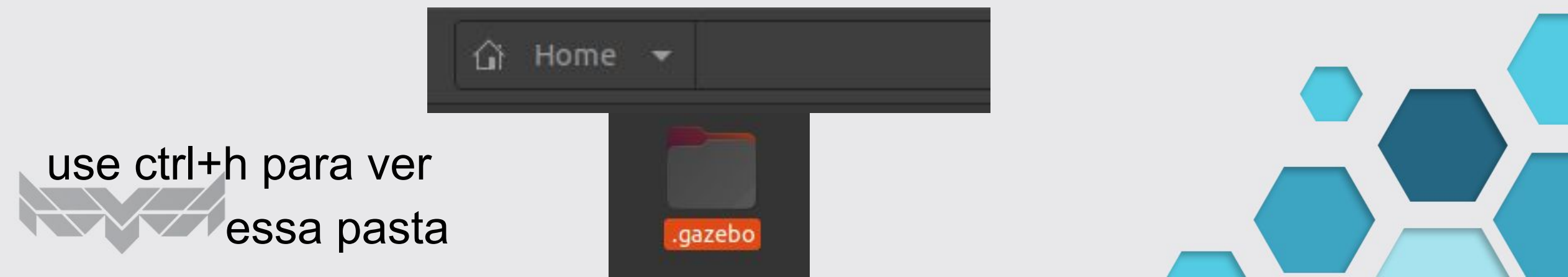

# Gazebo: Worlds

#### Worlds:

#### Arquivo para definir o mundo do gazebo e seus elementos. Além disso, define-se a física do mundo.

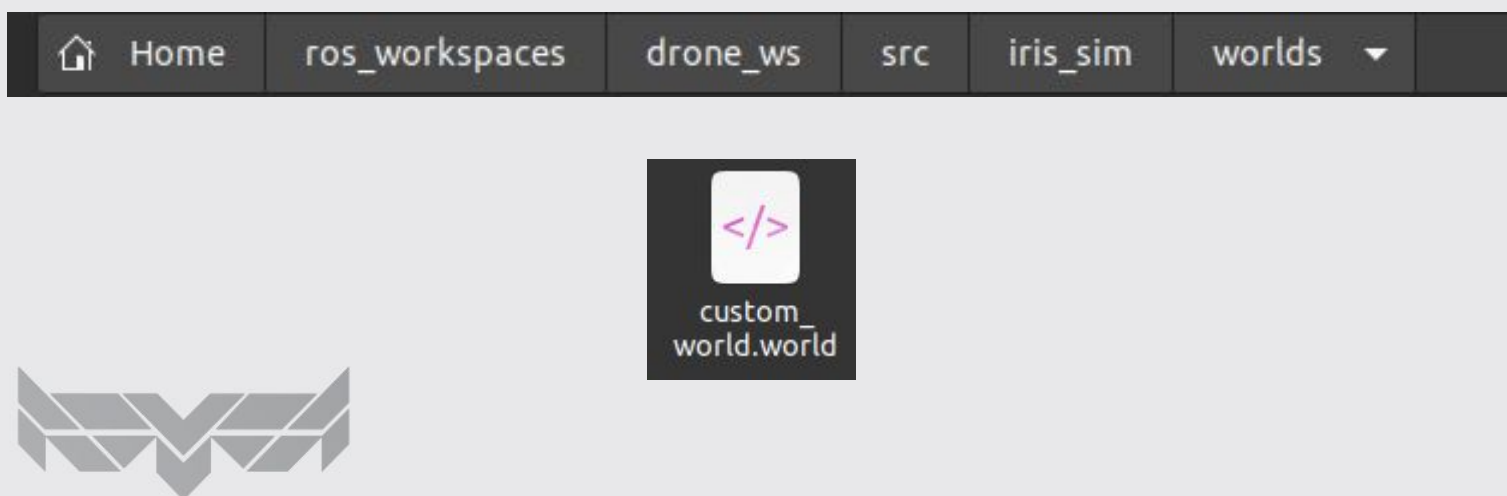

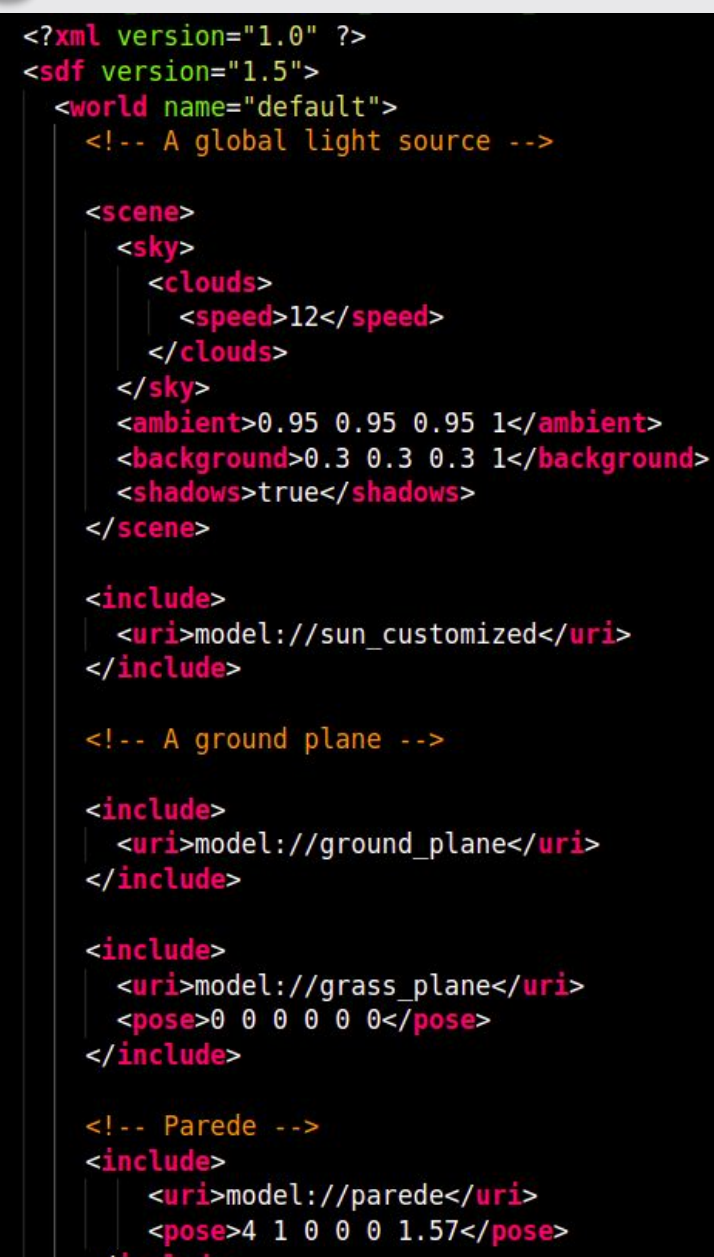

# Gazebo: Worlds

Worlds:

Arquivo para definir o mundo do gazebo e seus elementos. Além disso, define-se a física do mundo.

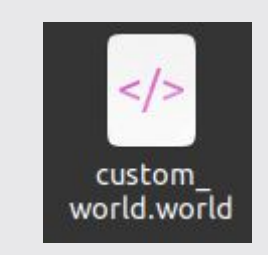

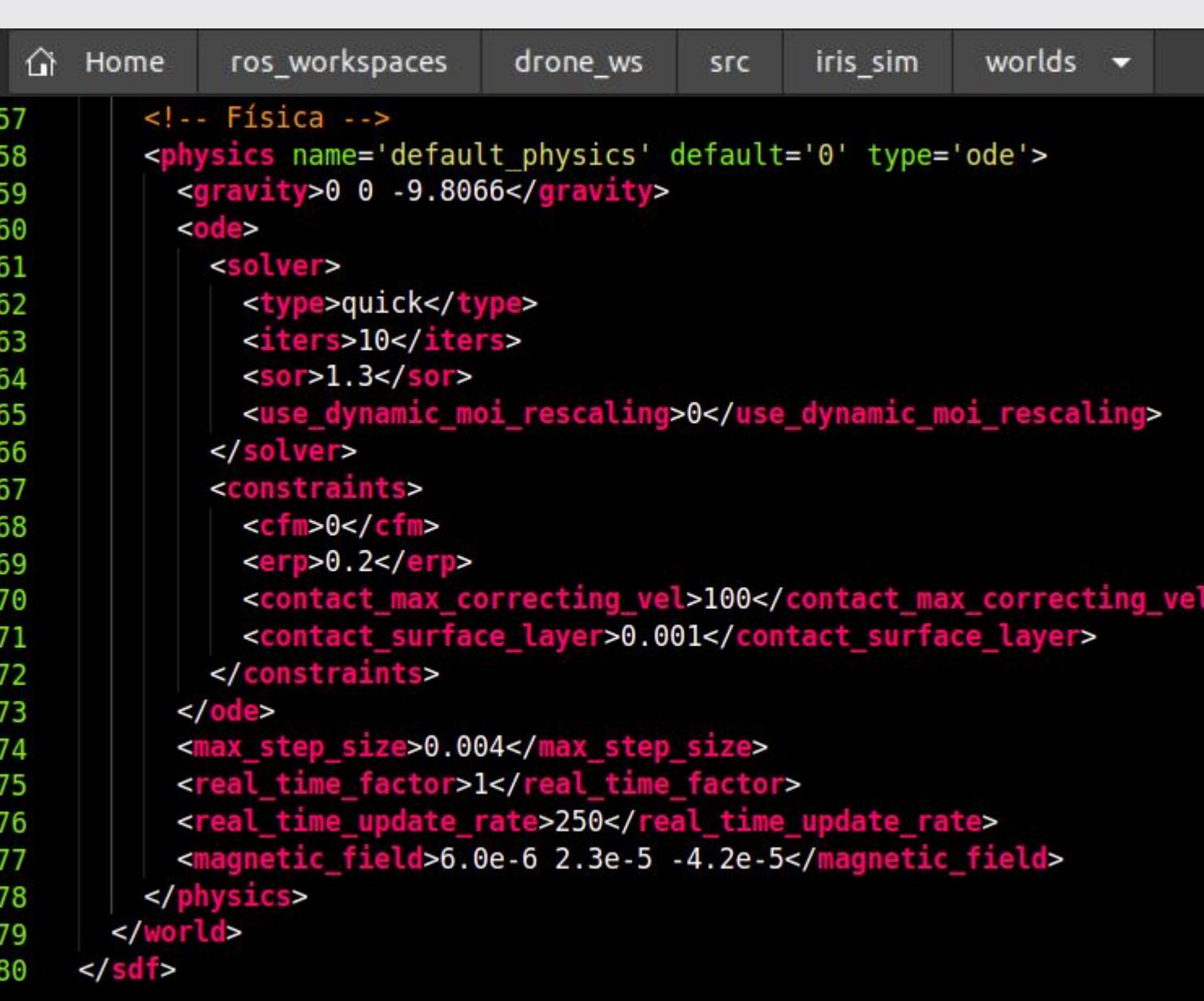

## Gazebo: Models tipo 1

Models:

Tipo 1: Ficam no pacote iris\_sim e são usados para customizar o drone

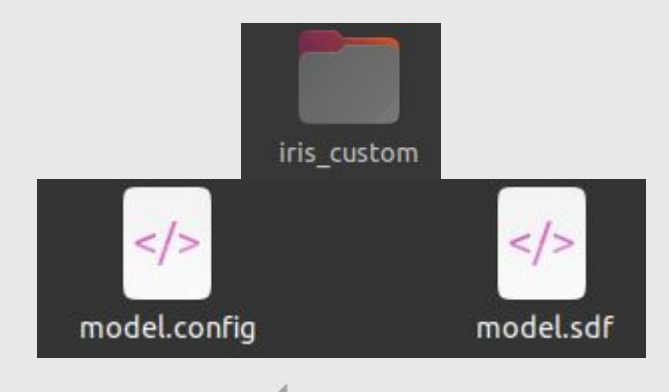

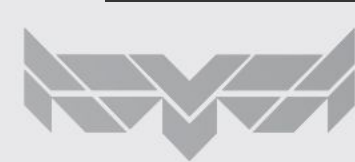

```
△ Home
                ros workspaces
                                                      iris_sim
                                                                 models \bulletdrone ws
                                               SFC
home > user > ros workspaces > drone ws > src > iris sim > models > iris custom > <> model.sdf
       \leq?xml version="1.0" ?>
       <sdf version='1.5'>
  \mathcal{P}<model name='iris custom'>
  3
  4
           <include>
  5
             <uri>model://iris</uri>
  6
           </include>
  7
  8
           <!-- Add your sensors -->
  9
           <include>
 10
                  <!--<uri>model://fpv cam</uri>-->
 11
                  <uri>model://cam custom</uri>
 12<pose>0.097 0 0.02 0 0 0</pose>
 13
           </include>
 14
           <joint name="fpv_cam_joint" type="fixed">
 15
             <!--<child>fpv cam::link</child>-->
 16<child>cam custom::link</child>
 17
             <parent>iris::base link</parent>
 18
             <sub>axis</sub></sub>
 19
 20
               <xyz>0 0 1 < xyz>21
               <limit>22
                  <upper>0</upper>
                  <lower>0</lower>
 23
               \frac{2}{\tanh 1}24
             \frac{2}{3}25
           \frac{2}{10}26
 27
         </model>
 28
       </sdf>29
```
### Gazebo: Models tipo 2

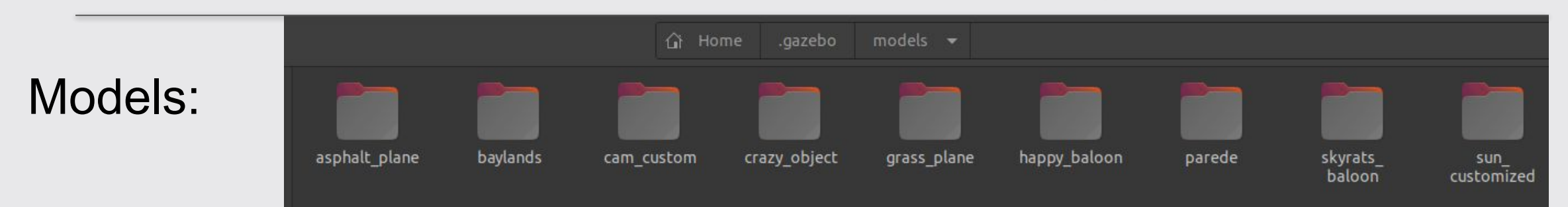

Tipo 2: Ficam no diretório .gazebo/models e são usados para definir objetos do mundo gazebo: Chão, balões, paredes, etc. (exceto o drone que nesse caso vem do firmware)

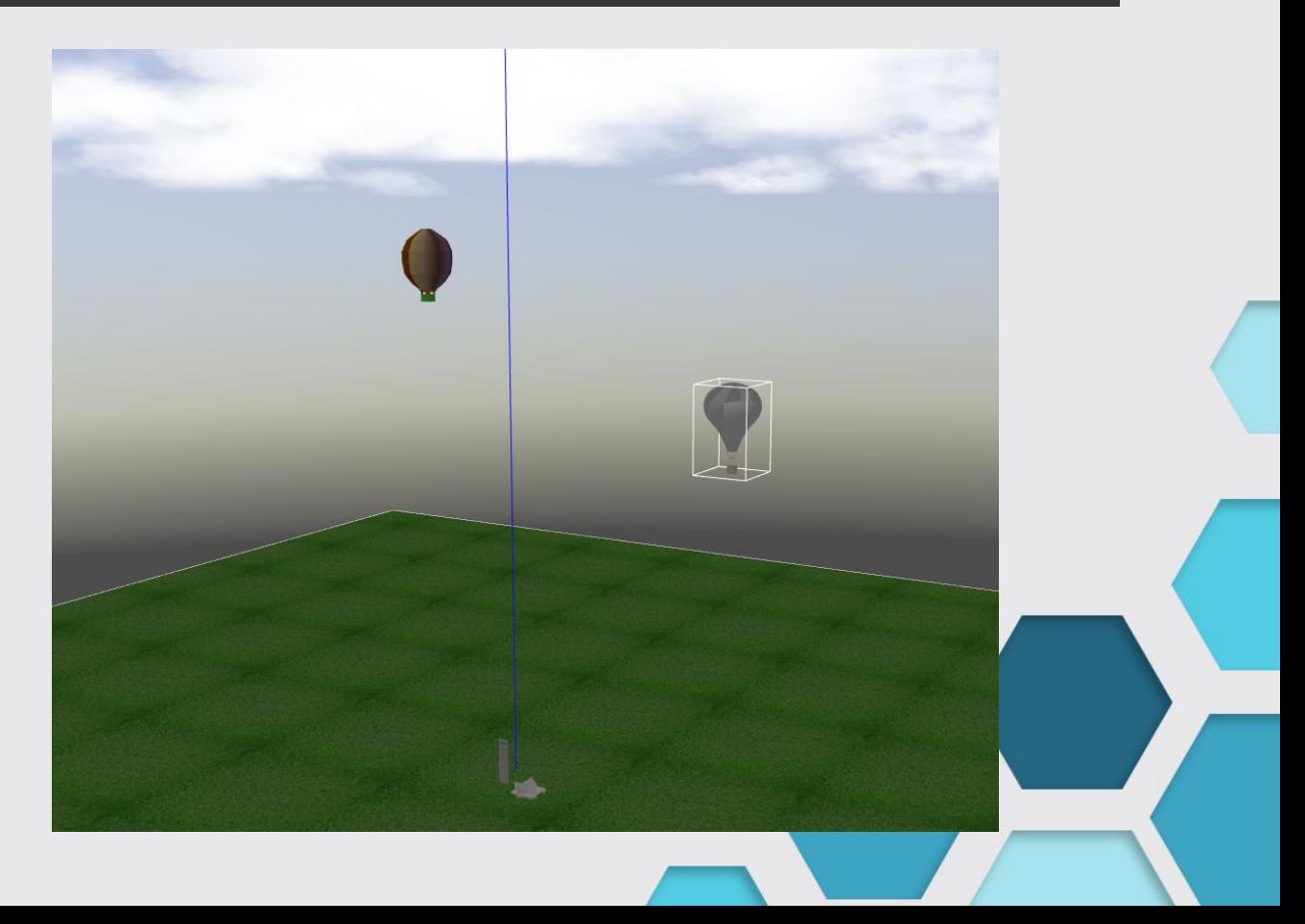

# Gazebo: Models tipo 2: aslphalt plane

tarmac.png

I

asp mat

Models:

asphalt plane: Define o solo do mundo do gazebo.

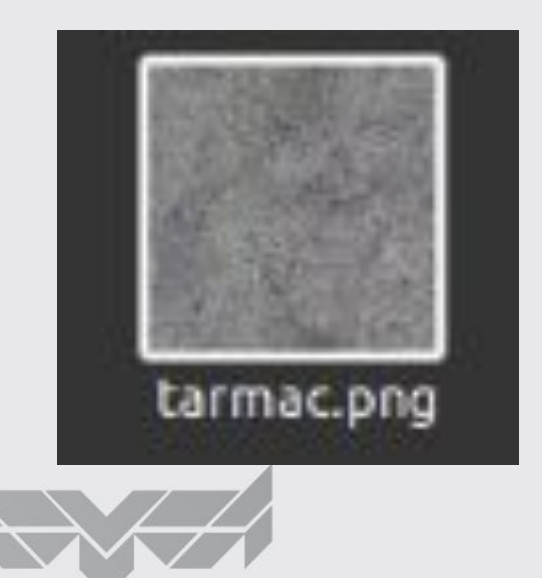

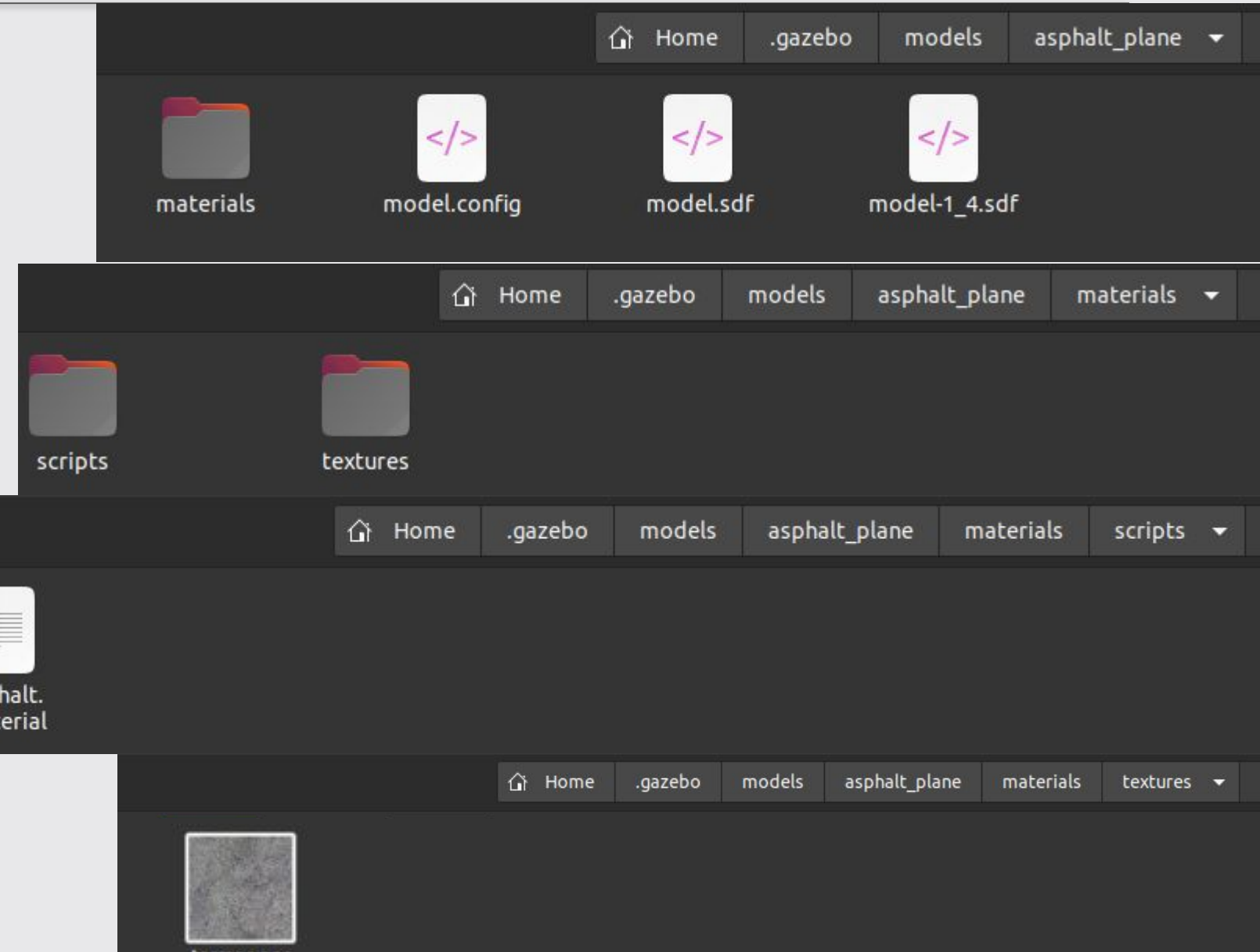

# Gazebo: Models tipo 2: aslphalt plane

Models:

asphalt plane:

Este arquivo define o material, características visuais e interação com a luz (ambient,diffuse,specular)\* e a textura do objeto "tarmac.png"

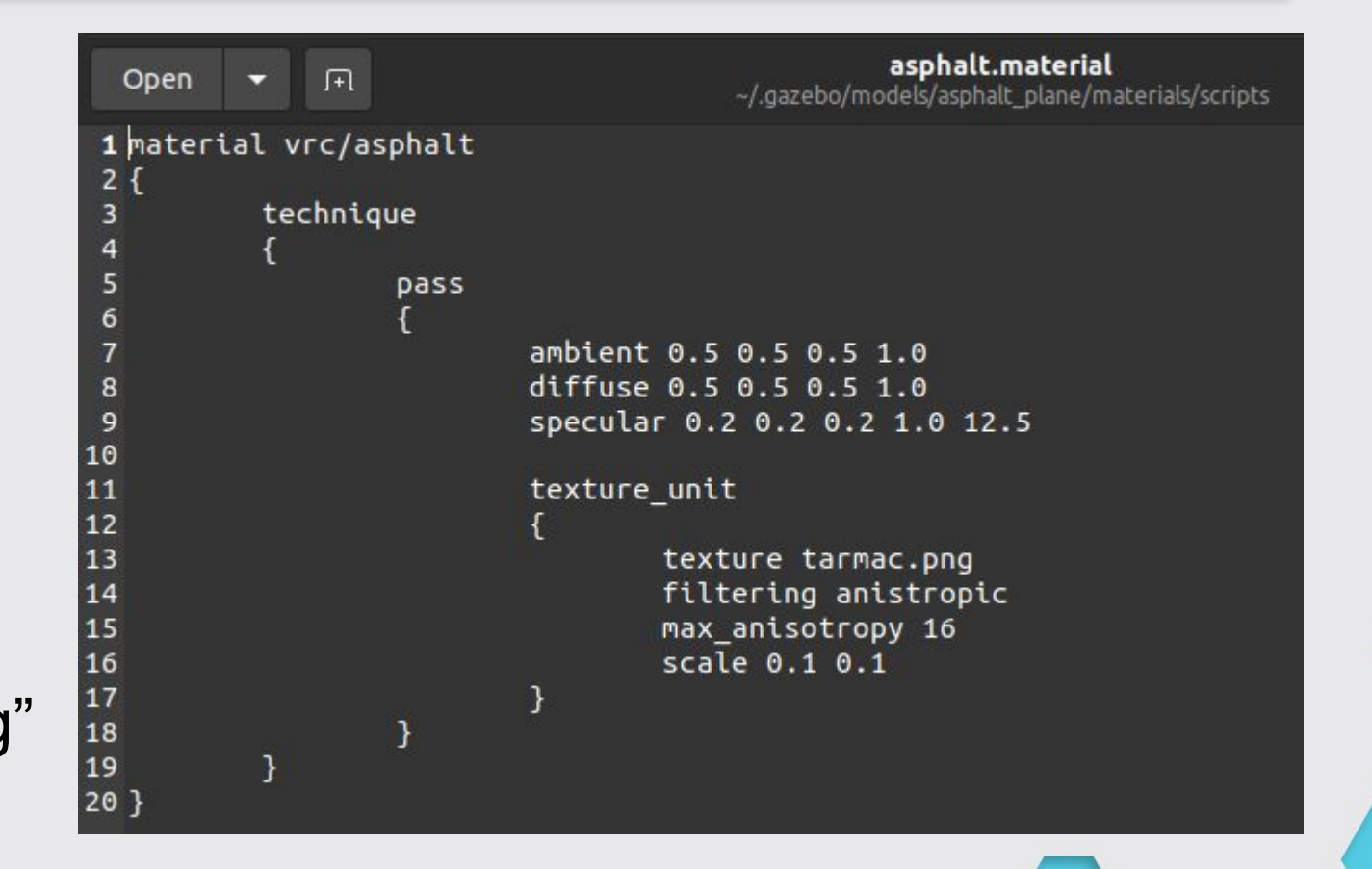

\*Obs:Confira a documentação sobre light na documentação sobre arquivos sdf (simulation description format) [http://sdformat.org/tutorials?tut=spec\\_materials&cat=specification&](http://sdformat.org/tutorials?tut=spec_materials&cat=specification&)

## Gazebo: Models tipo 2: aslphalt plane

Models:

asphalt plane:

Esse arquivo descreve o objeto, seu tamanho, sua descrição (scripts) e textura (textures)

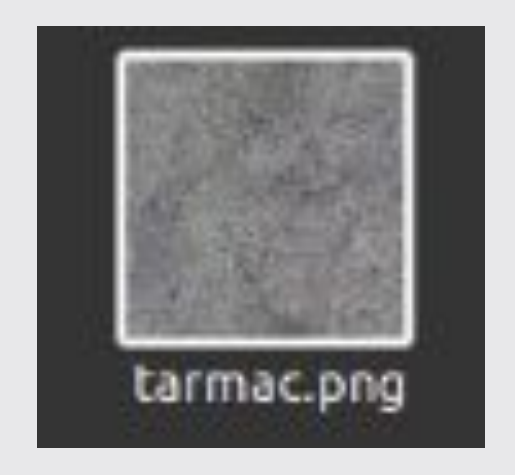

```
home \ge user \ge .gazebo \ge models \ge asphalt plane \ge \leftrightarrow model.sdf
       \left\langle?xml version="1.0" ?>
       <sdf version="1.5">
         <model name="asphalt plane">
  З
            <static>true</static>
  4
            <link name="link">
  5
              <collision name="collision">
  6
  7
                <geometry>
  8
                   <sub>00</sub></sub>
                     <size>20 20 .1</size>
  9
 10
                   \langlebox>
 11
                </geometry>
              </collision>
 12<visual name="visual">
 13
                <cast shadows>false</cast shadows>
 14
                <geometry>
 15
 16
                   \langlehox>
                     <size>20 20 .1</size>
 17
                   \langle/box>
 18
                </geometry>
 19
                <material>
 20
 21
                   <script>
                     <uri>model://asphalt plane/materials/scripts</uri>
 22
                     <uri>model://asphalt plane/materials/textures</uri>
 23
                     <name>vrc/asphalt</name>
 24
                   \le/script>
 25
 26
                </material>
 27
              </visual>
            \frac{2}{\tan k}28
         </model>
 29
       </sdf>30
```
# Gazebo: Models: Elementos padrão

Models:

Nesse exemplo vemos um "model" que é "estático", com propriedades de "colisão" definidas com um objeto quase plano (20,20,0.1). E ainda são definidas propriedades "visuais", isto é, um objeto (20,20,0.1) de textura vrc/asphalt. O objeto asphalt plane é definido como um "link".

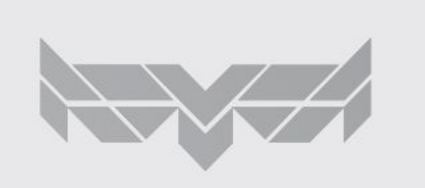

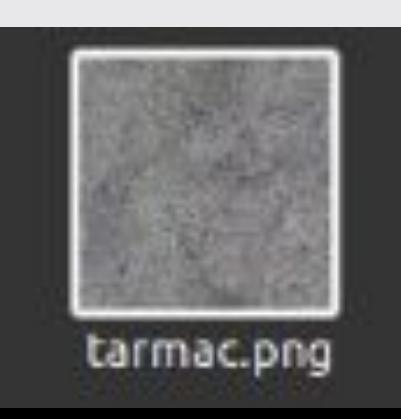

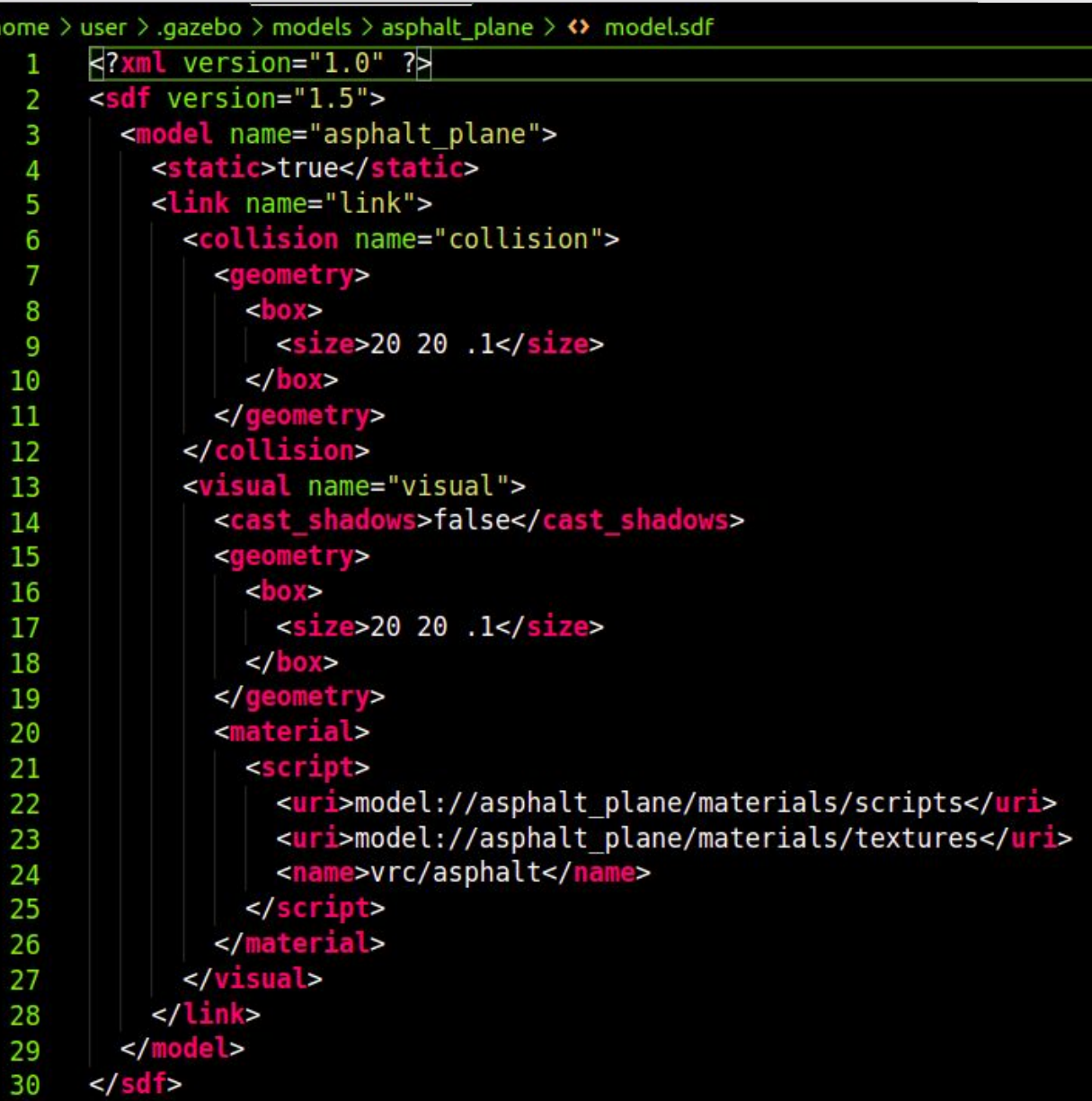

# Gazebo: Models: Links vs Joints

Models:

Intuitivamente os links são os objetos e as joints são as juntas.

No gazebo a definição é parecida, mas todos os objetos são links (incluindo as juntas). As joints são somente definições de como um objeto filho se movimenta em relação a um objeto pai ao qual o filho está associado fisicamente.

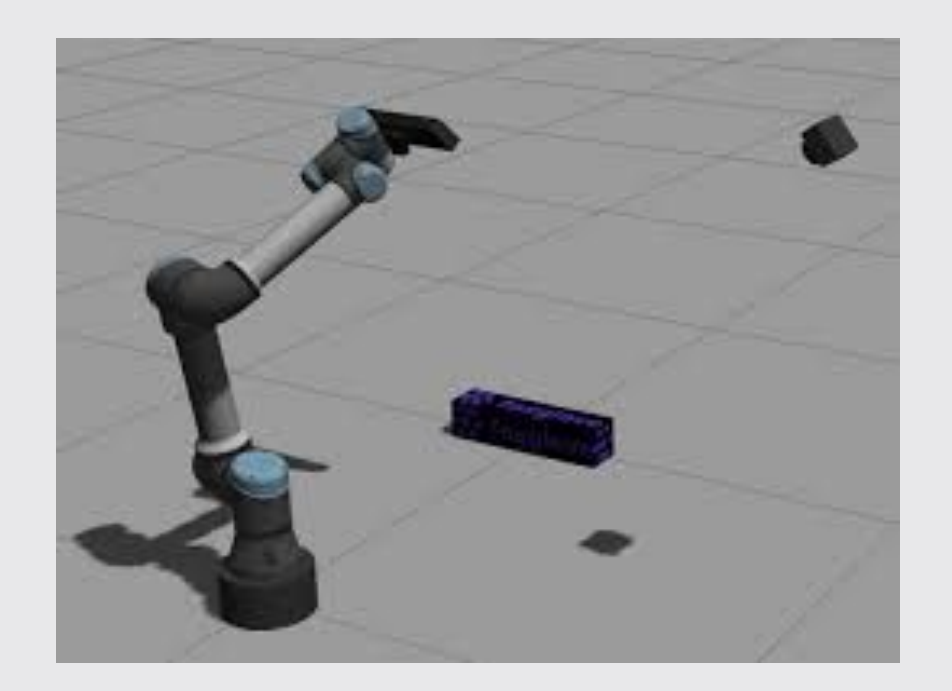

Exemplo, como uma haste do robô se move em relação a junta a qual ela se conecta.

#### Gazebo: Launch

Launch:

Prepara o mundo chamando o drone IRIS definido no firmware PX4, o modelo de customização do drone "iris\_custom" e o mundo "custom\_world". Este ultimo chama os demais elementos do mundo.

Em um terminal execute: **roslaunch iris\_sim simulation.launch** oara rodar a simulação.

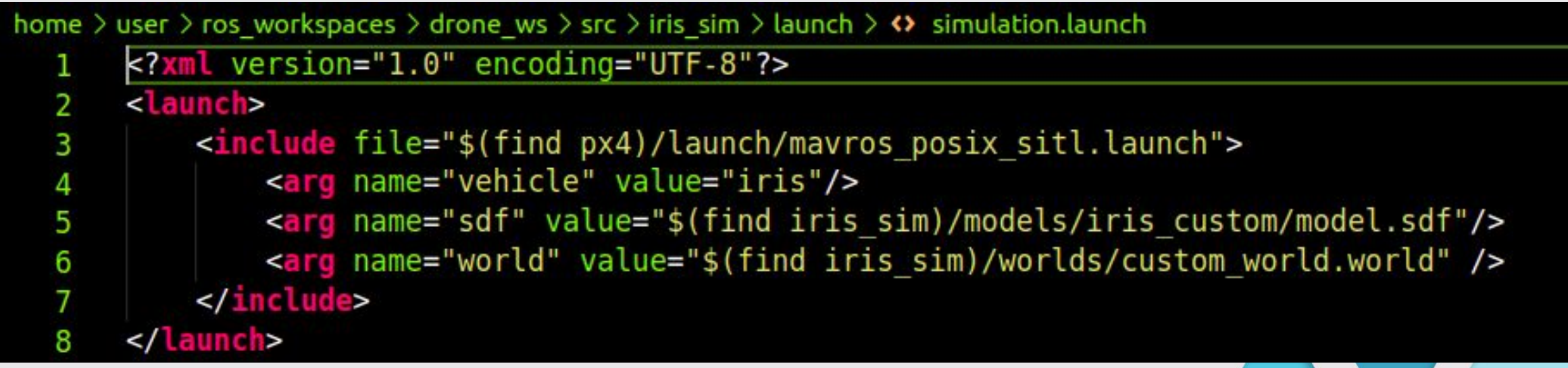